# **FAQ sur les alertes**

Publié: 2024-01-11

Voici quelques réponses aux questions fréquemment posées sur les alertes.

- [Où puis-je trouver les alertes générées par le système ExtraHop ?](#page-0-0)
- [Puis-je ajouter un texte personnalisé aux notifications par e-mail ?](#page-0-1)
- [Comment puis-je voir quelles alertes sont attribuées à une source ?](#page-1-0)
- [Comment les métriques sont-elles calculées pour les configurations d'alerte attribuées à un groupe](#page-1-1) [dproximatif d'équipements ?](#page-1-1)
- <span id="page-0-0"></span>• [Comment les tendances sont-elles calculées ?](#page-2-0)

### **Où puis-je trouver les alertes générées par le système ExtraHop ?**

Alors que [Page d'alertes](https://docs.extrahop.com/fr/9.5/alerts/#afficher-les-alertes)  $\sigma$  fournit un accès rapide à toutes les alertes, il existe des indicateurs et des liens vers les alertes dans tout le système ExtraHop.

- Sur un tableau de bord, vous pouvez [ajouter un widget d'alertes](https://docs.extrahop.com/fr/9.5/edit-dashboard-layout)  $\alpha$  qui affiche jusqu'à 40 alertes récentes.
- Sur la page de présentation d'un équipement, d'un groupe d'équipements ou d'une application, consultez un graphique des alertes.
- Sur une carte dqu'activités, le [couleur d'un équipement](https://docs.extrahop.com/fr/9.5/eh-system-user-guide/#couleur) **F** correspond à l'état d'alerte le plus sévère pour toutes les alertes attribuées à l' équipement.

### <span id="page-0-1"></span>**Puis-je ajouter un texte personnalisé aux notifications par e-mail ?**

Il n'existe aucun champ de texte pour les messages personnalisés dans les notifications par e-mail. Cependant, des informations peuvent être ajoutées au **Descriptif** champ dans les paramètres d'alerte, et ce texte apparaît dans l'e-mail. Par exemple, le texte peut demander à votre équipe de prendre des mesures, telles que le redémarrage des appareils, lorsqu'elle reçoit des e-mails pour des alertes spécifiques.

En outre, le **Descriptif** Le champ prend en charge Markdown, une syntaxe de mise en forme simple qui convertit le texte brut en HTML. Lorsqu'ils sont placés avant ou autour du texte, certains caractères non alphabétiques indiquent le style HTML à appliquer au texte. Par exemple, placez un double astérisque (\*\*) avant et après le texte que vous souhaitez afficher en gras. Le tableau suivant présente les formats Markdown courants pris en charge dans la zone de texte.

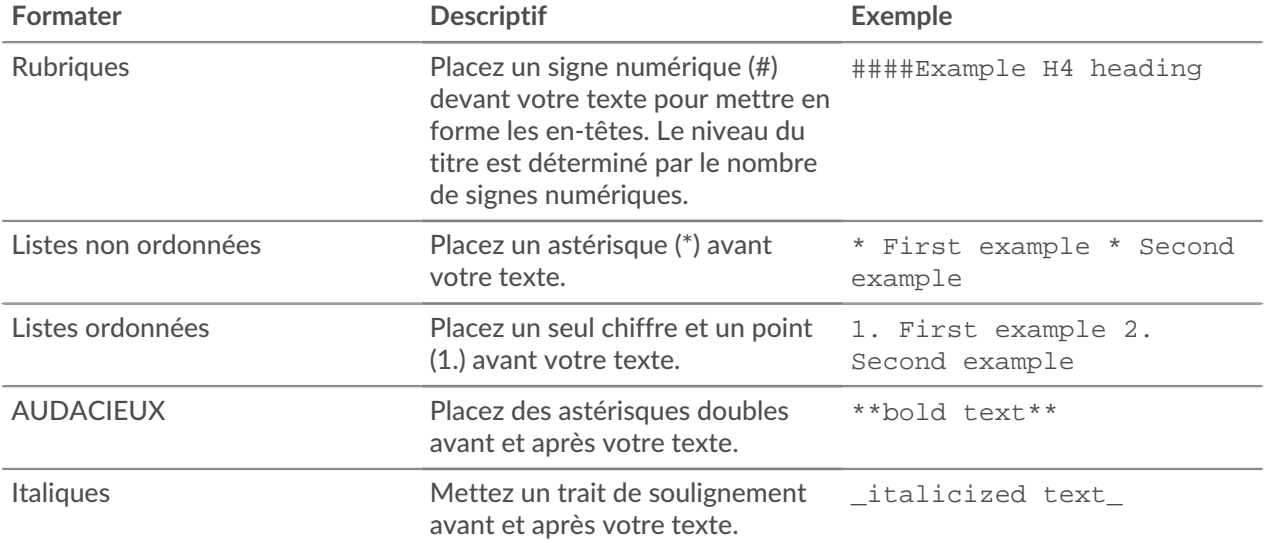

# ExtraHop **@-**\*

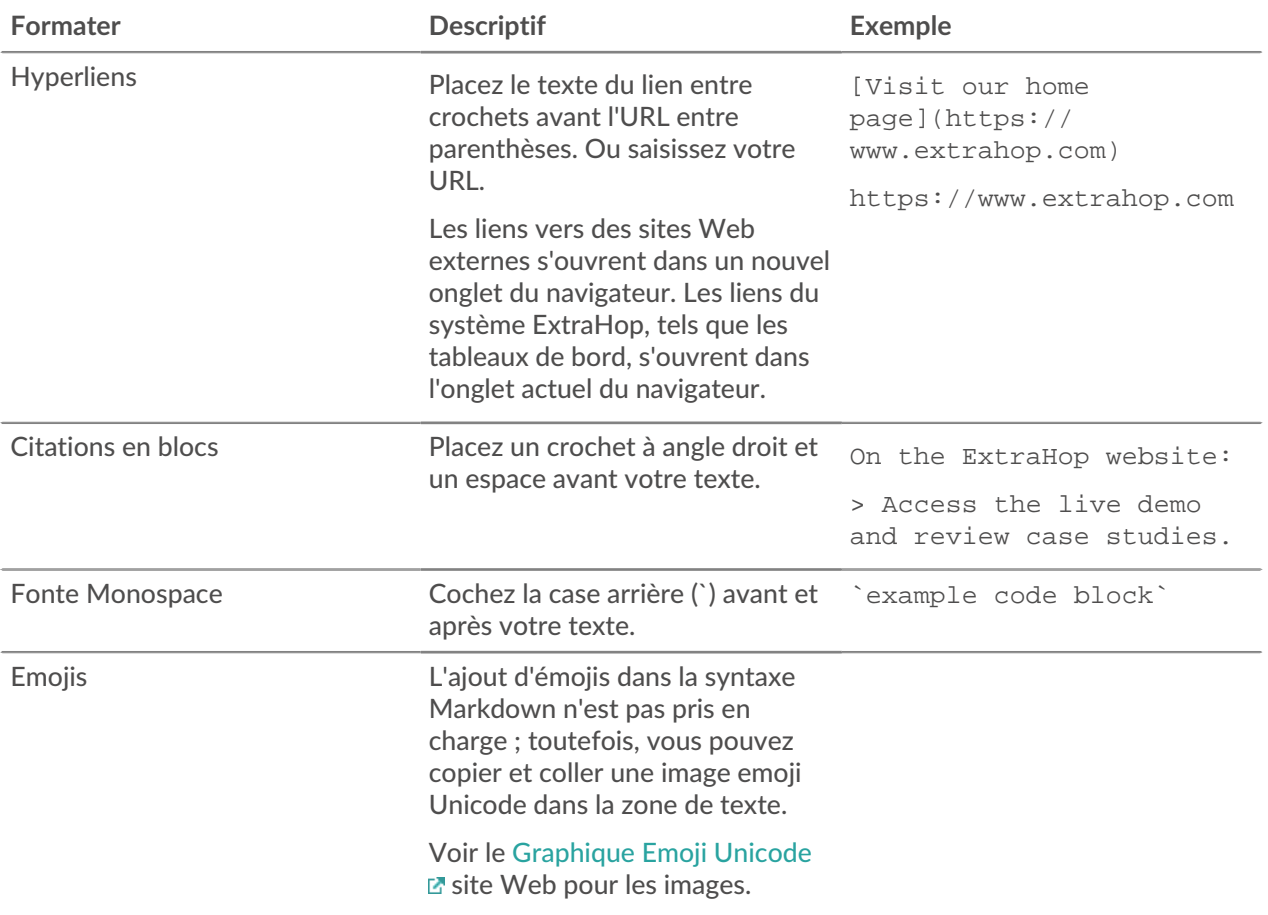

<span id="page-1-0"></span>**Comment puis-je voir quelles alertes sont attribuées à une source ?**

Vous pouvez trouver les attributions d'alerte sur la page Vue d'ensemble d'une source.

- Sur la page de présentation de l'appareil, cliquez sur **Modifier les devoirs**.
- Sur la page de présentation d'un groupe d'appareils, cliquez sur **Devoirs** depuis le coin supérieur droit.
- Sur la page de présentation de l'application ou du réseau, cliquez sur **Alertes** depuis le coin supérieur droit.

Une fenêtre contenant les informations d'attribution d'alerte suivantes s'affiche :

- Configurations d'alerte directement attribuées à la source.
- Configurations d'alerte attribuées par le biais d'un groupe dproximatif d'équipements.
- Configurations d'alerte attribuées globalement à la source.
- **État de la configuration des alertes.**

Dans la fenêtre qui contient les informations d'alerte, vous pouvez supprimer une attribution d'alerte de la source en cliquant sur l'icône de suppression (X) à côté du nom de l'alerte. Si l' alerte a été attribuée globalement à l'ensemble des applications ou appareils, vous ne pouvez pas supprimer l' attribution d'une source individuelle.

# <span id="page-1-1"></span>**Comment les métriques sont-elles calculées pour les configurations d'alerte attribuées à un groupe dproximatif d'équipements ?**

Si vous attribuez une alerte à un groupe d'équipements, cela revient à attribuer l'alerte à chaque équipement du groupe. Si vous souhaitez agréger les métriques de tous les membres d'un groupe, vous pouvez créer une application qui regroupe les appareils en une seule source de mesures, puis attribuer l'alerte à cette application.

## <span id="page-2-0"></span>**Comment les tendances sont-elles calculées ?**

Le système ExtraHop calcule les tendances en examinant les données historiques et en établissant une base de référence. Les alertes basées sur les tendances sont bien adaptées aux indicateurs pour lesquels des seuils significatifs sont difficiles à définir, tels que les erreurs.

Des alertes basées sur les tendances sont générées lorsqu'une métrique se situe en dehors de la tendance normale apprise par le système. Dans la plupart des cas, les données historiques sont disponibles et les alertes de tendance sont actives dès qu'elles sont activées. Toutefois, si vous configurez une alerte de tendance qui nécessite davantage de données historiques que celles dont dispose actuellement votre appliance, celle-ci calcule la tendance à partir des données disponibles.

## **Pourquoi ne puis-je pas voir d'alerte dans le tableau des alertes ?**

Si vous avez ajouté une alerte provenant d'un console, vous devez vous connecter à ce système pour voir et configurer l'alerte.